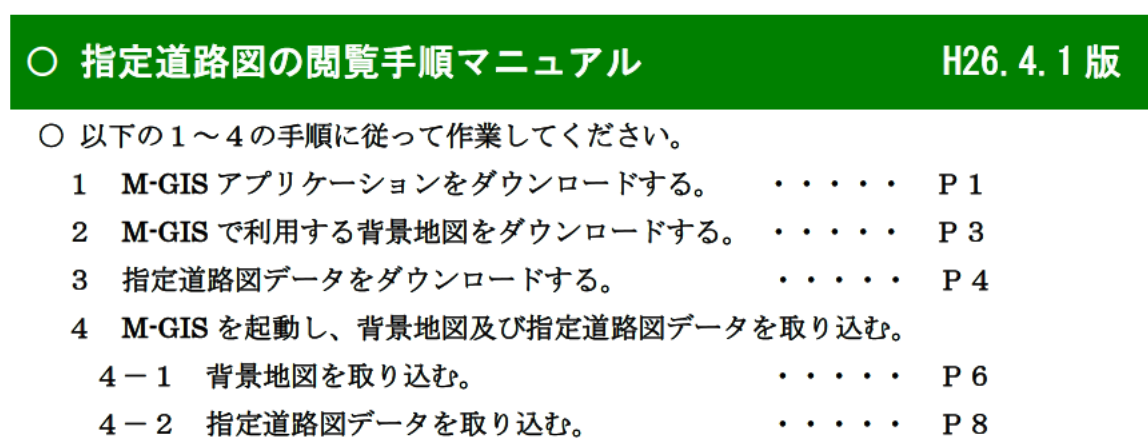

1 M-GIS アプリケーションをダウンロードする。

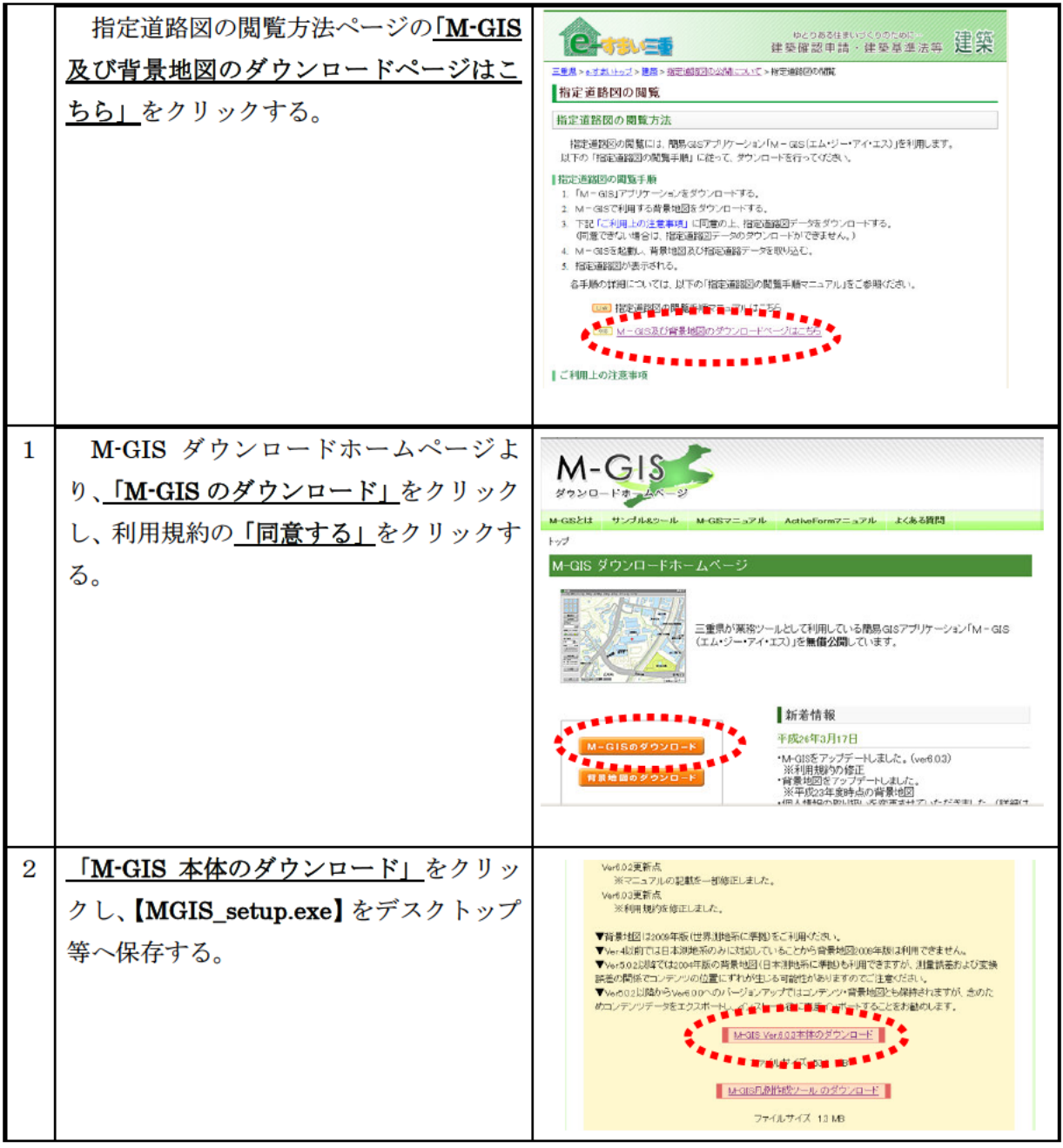

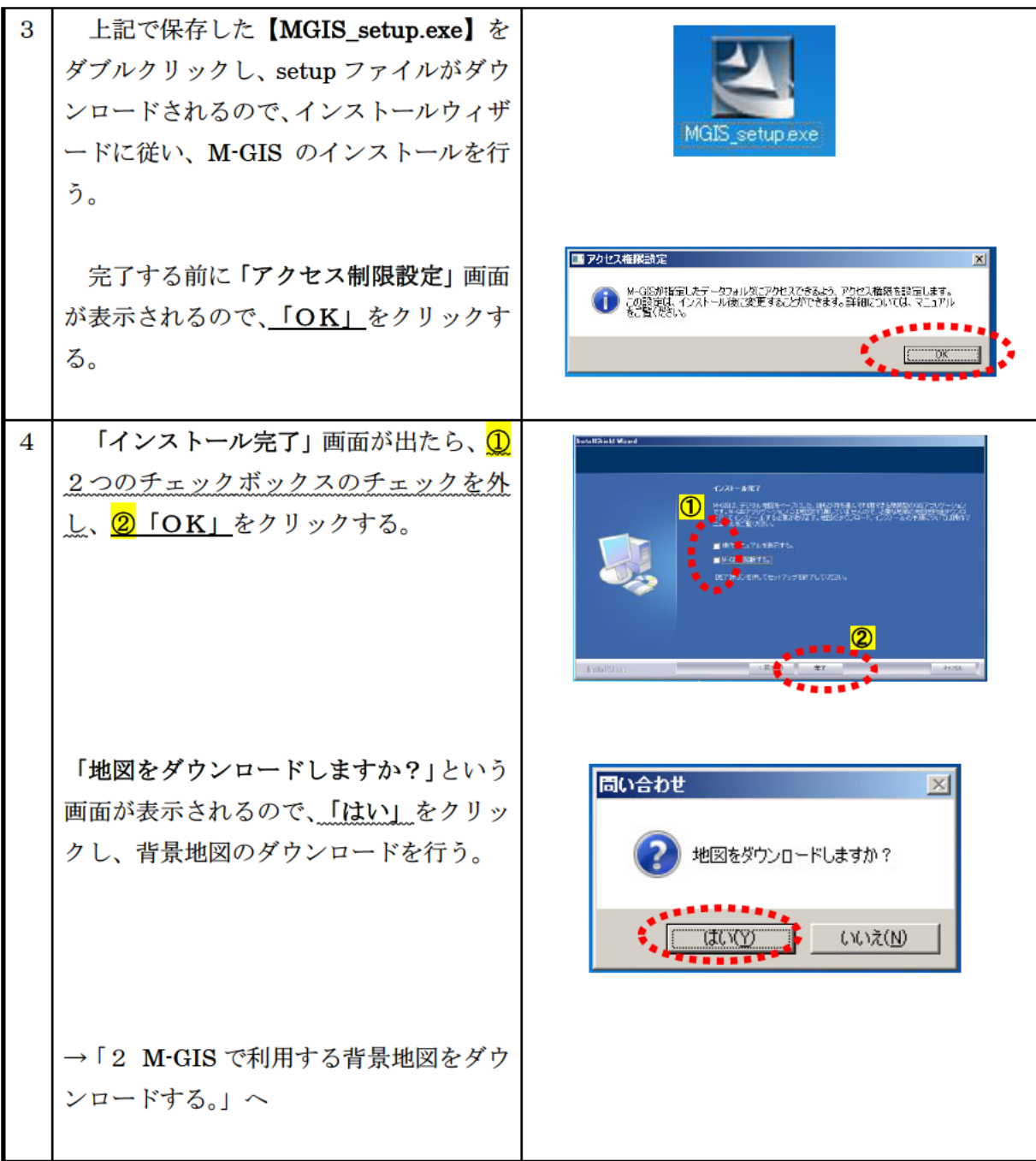

2 M-GIS で利用する背景地図をダウンロードする。

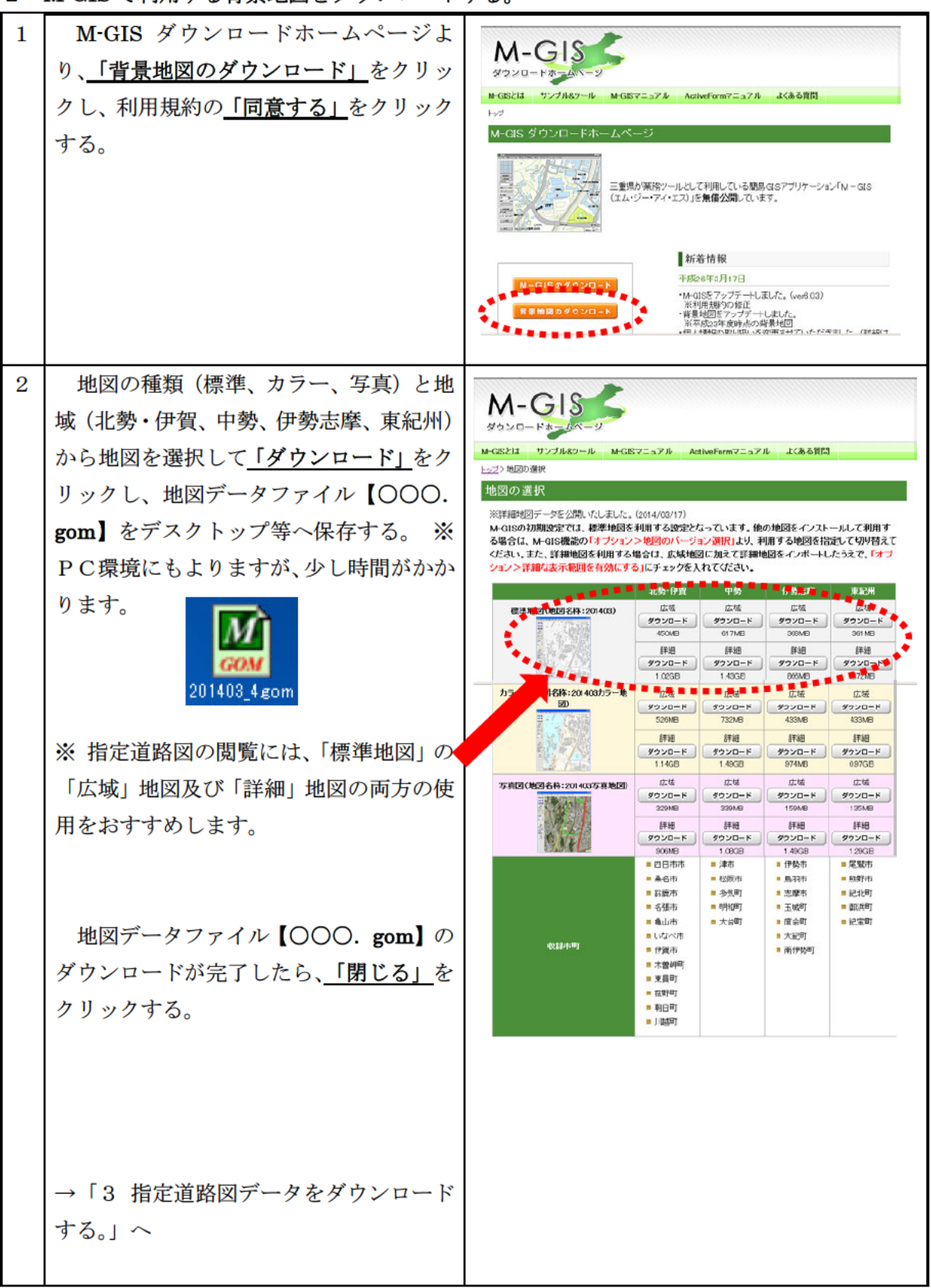

指定道路図データをダウンロードする。 

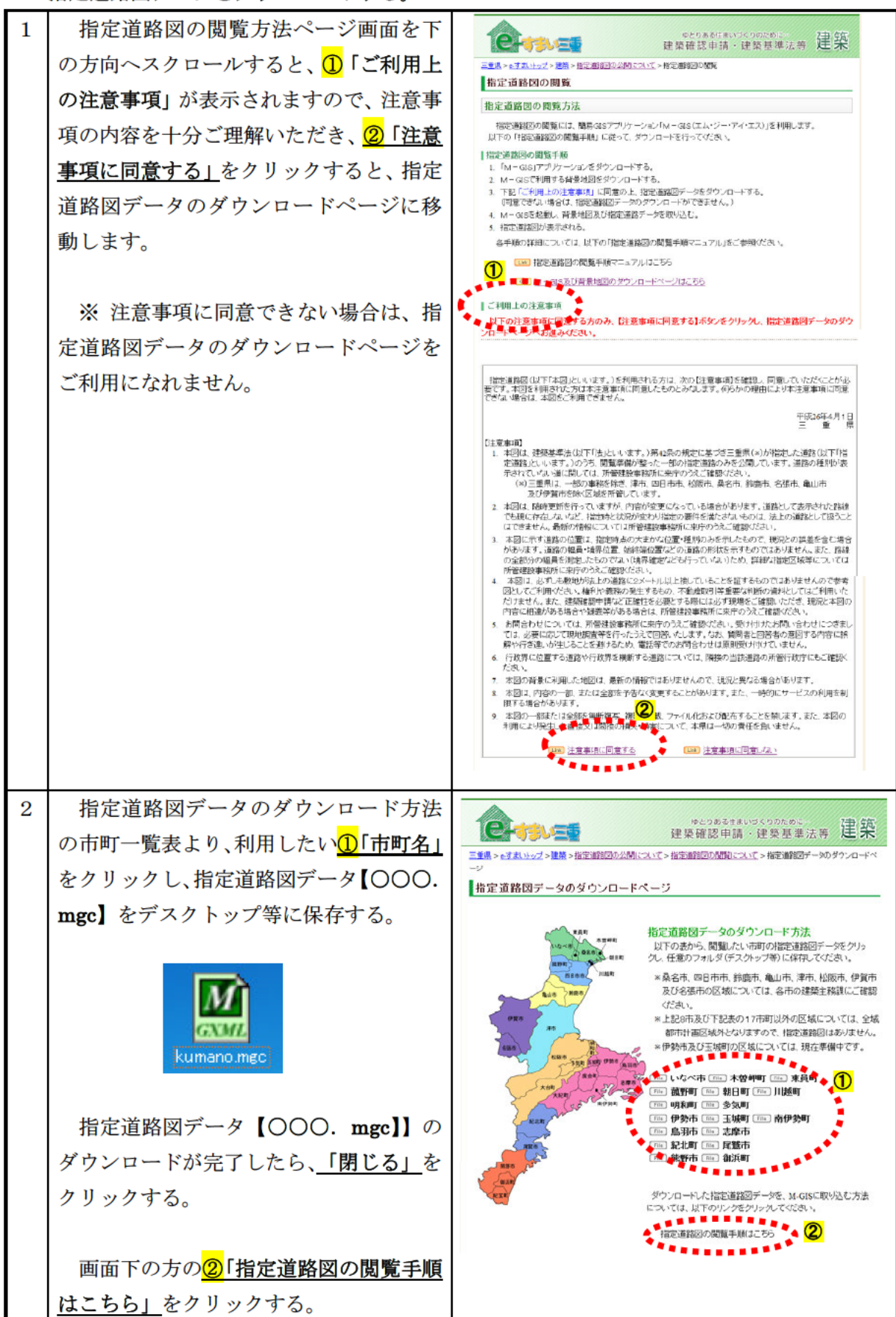

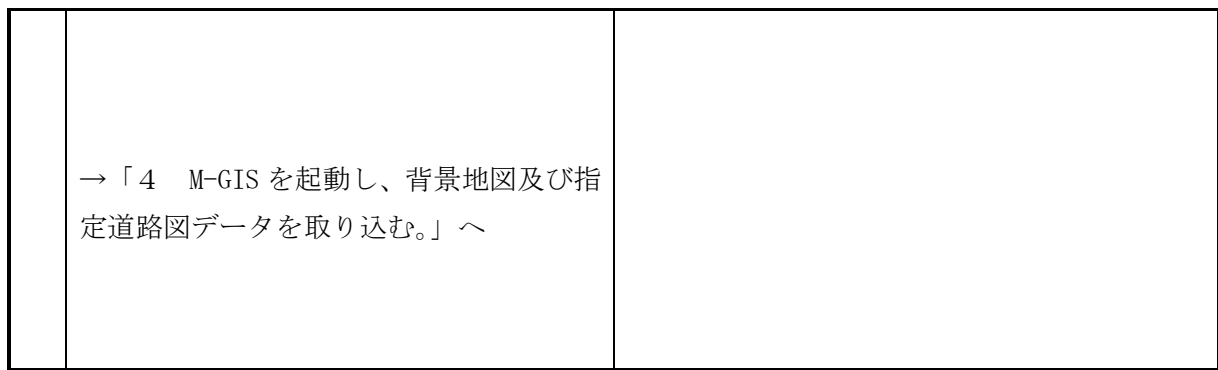

- 4 M-GIS を起動し、背景地図及び指定道路図データを取り込む。
	- 4-1 背景地図の取り込み方法

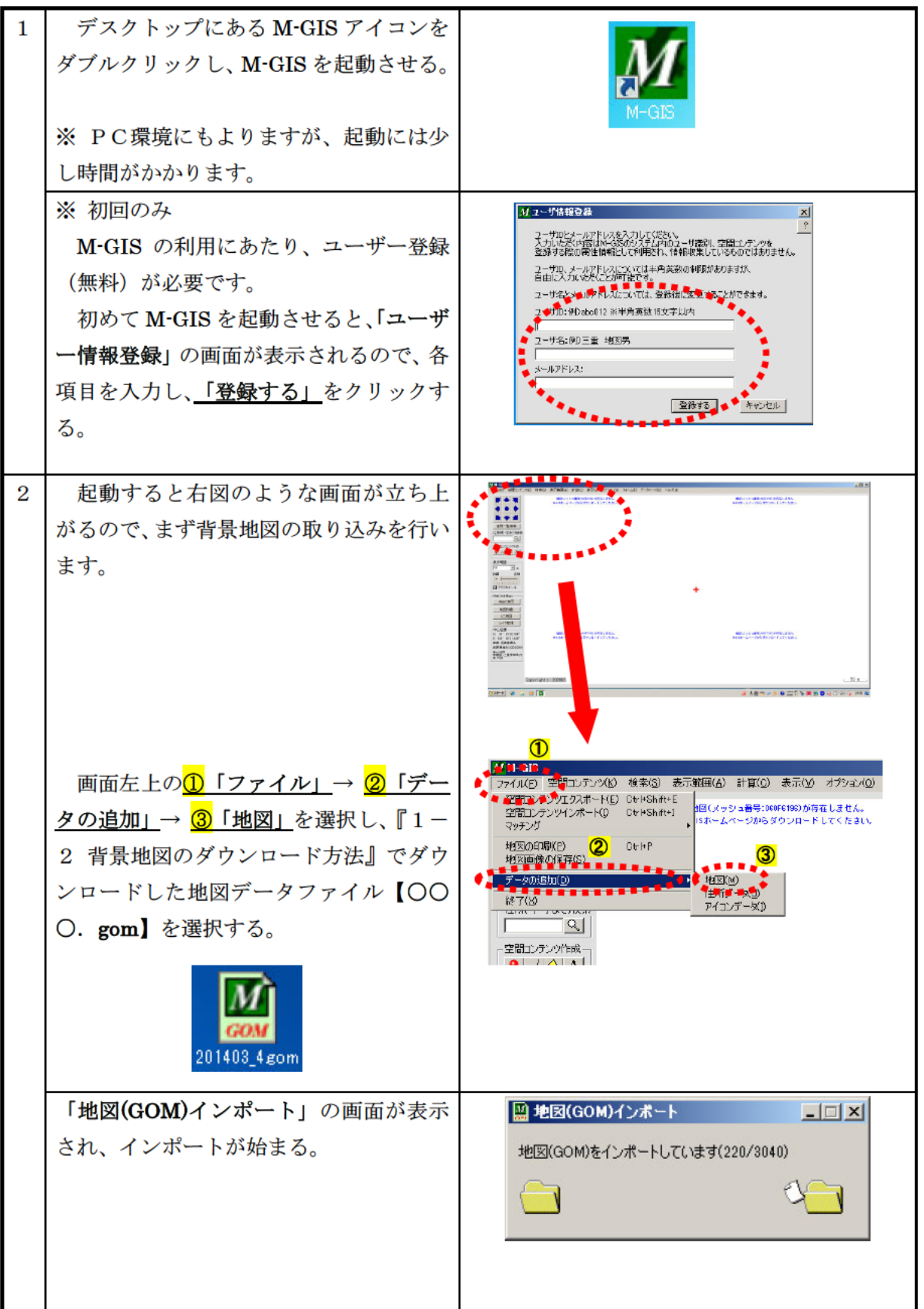

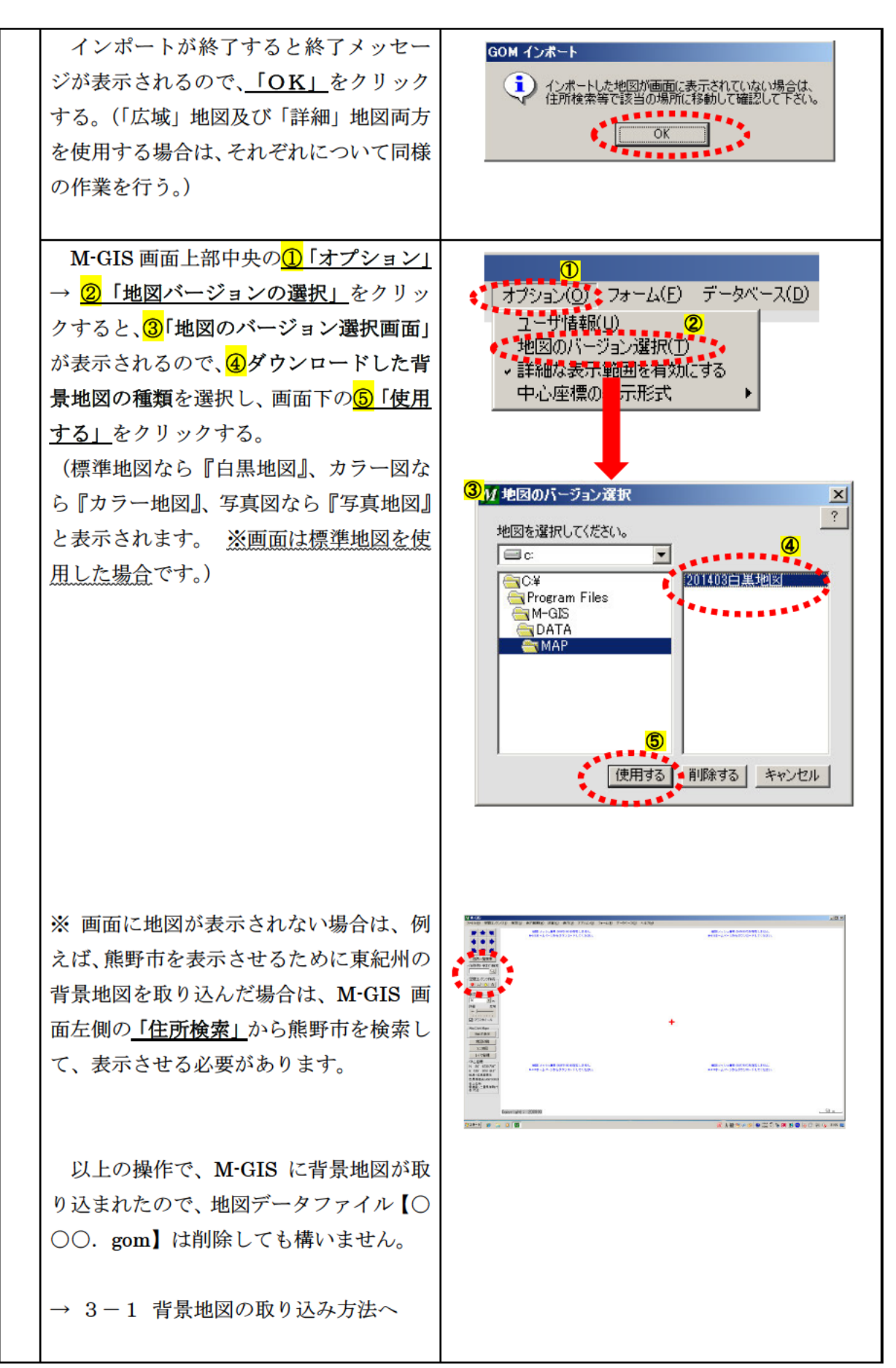

4-2 背景地図の取り込み方法

背景地図の上に指定道路図データを重ねて表示させる作業を行います。

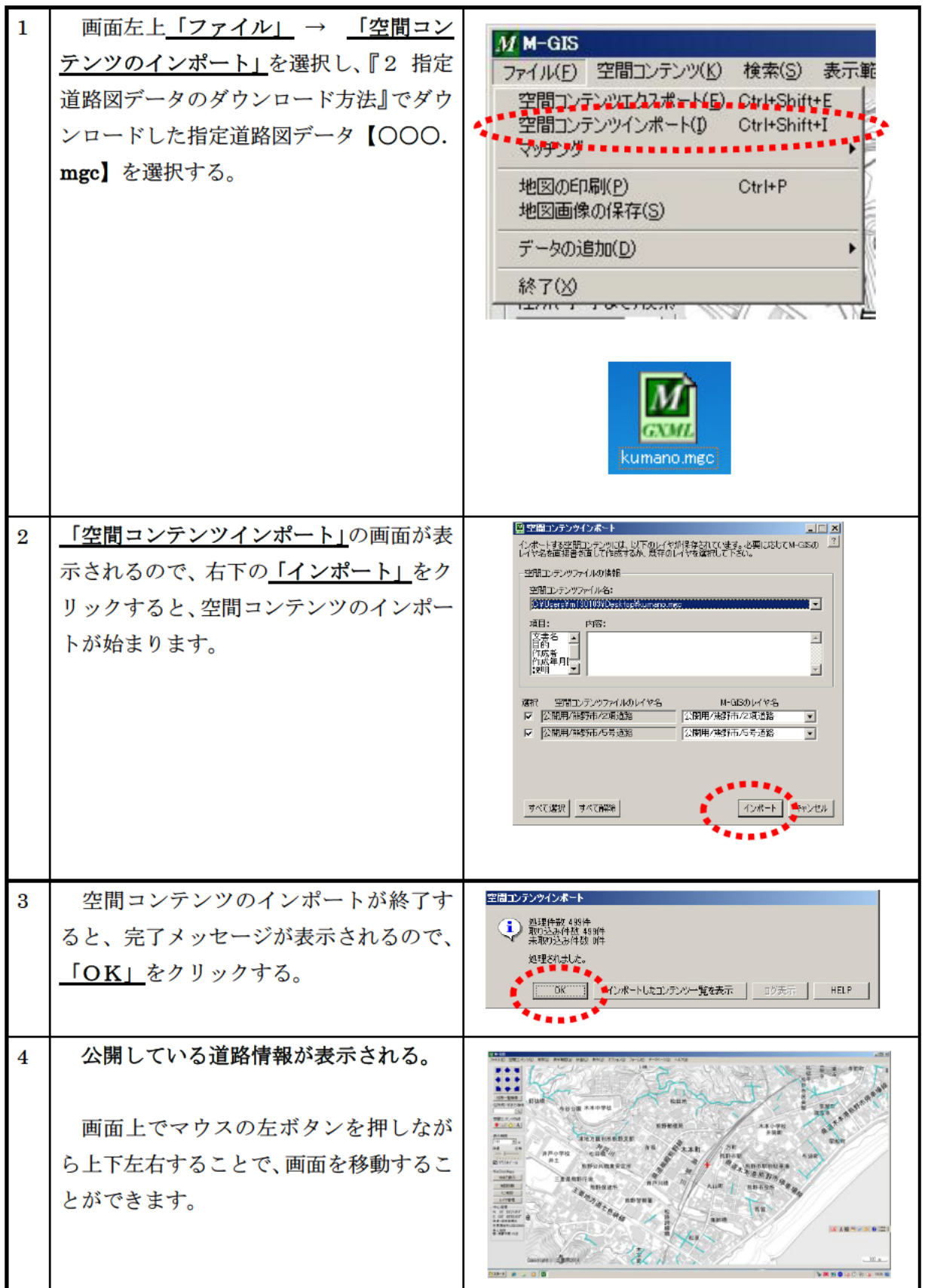

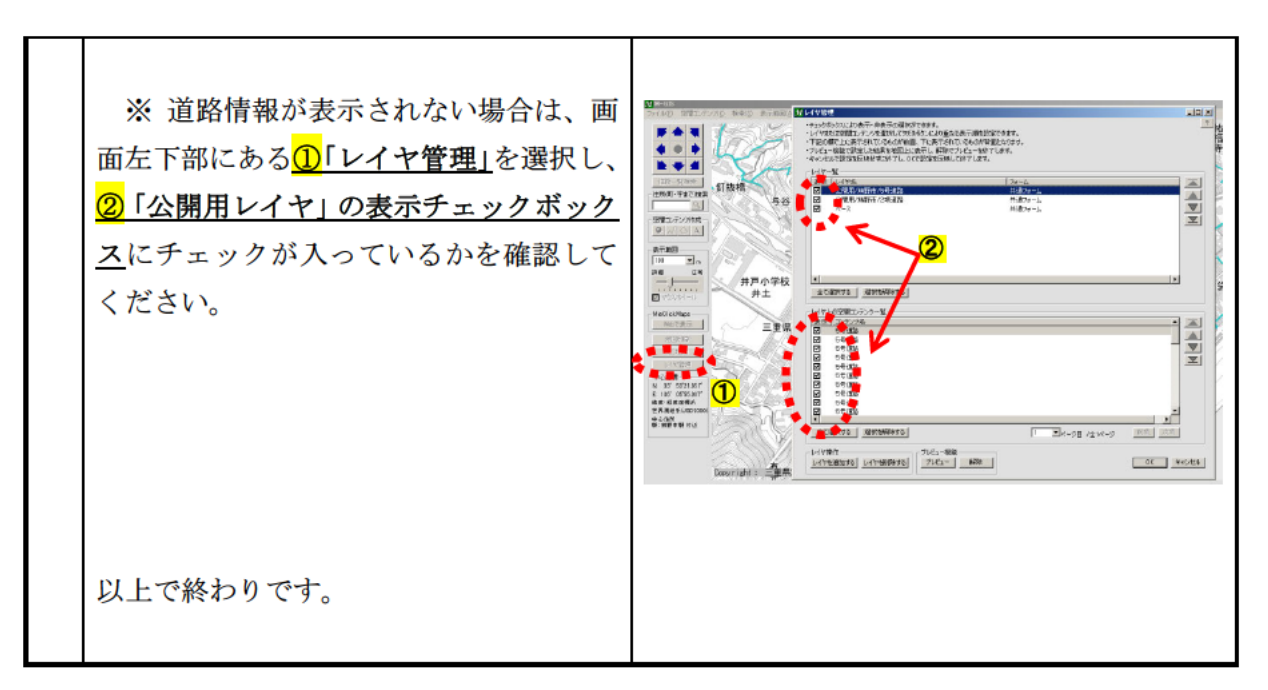